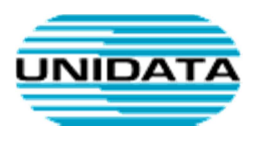

# Servizi VoIP

# **Manuale d'uso per lo Snom 715**

A cura di Unidata S.p.A.

VOIP-SNOM715-GEN-MAN-USER

Ver. 1.1 del

Tot pagine: 6

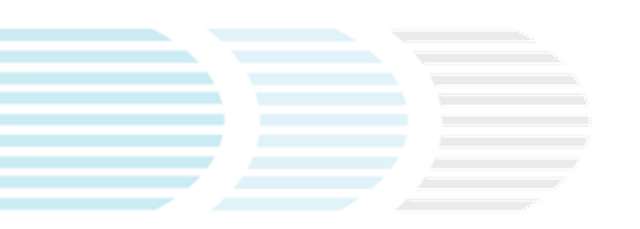

UNIDATA SPA Via Portuense, 1555 00050 Roma – Italia Commercity M26

Tel +39 06 404041 Fax +39 06 40404002 www.unidata.it info@unidata.it

C.F. - P.IVA 06187081002

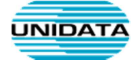

# Sommario

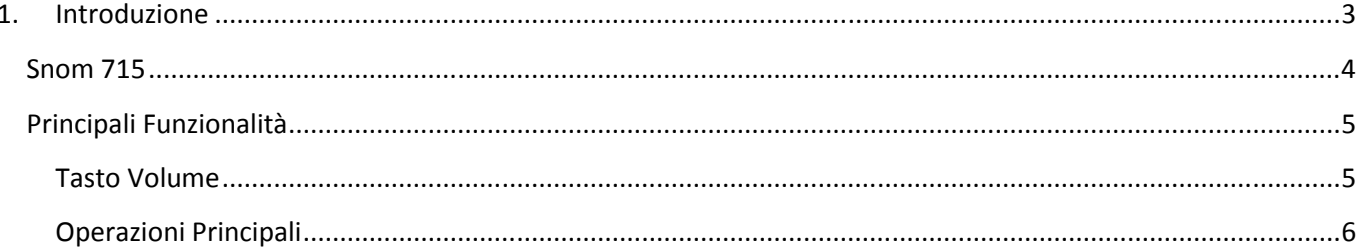

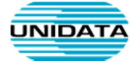

## **1. Introduzione**

Questo documento descrive le principali modalità d'uso del terminale VoIP Snom 715.

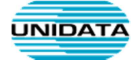

# **Snom 715**

L'immagine sottostante illustra i tasti principali del telefono Snom 715.

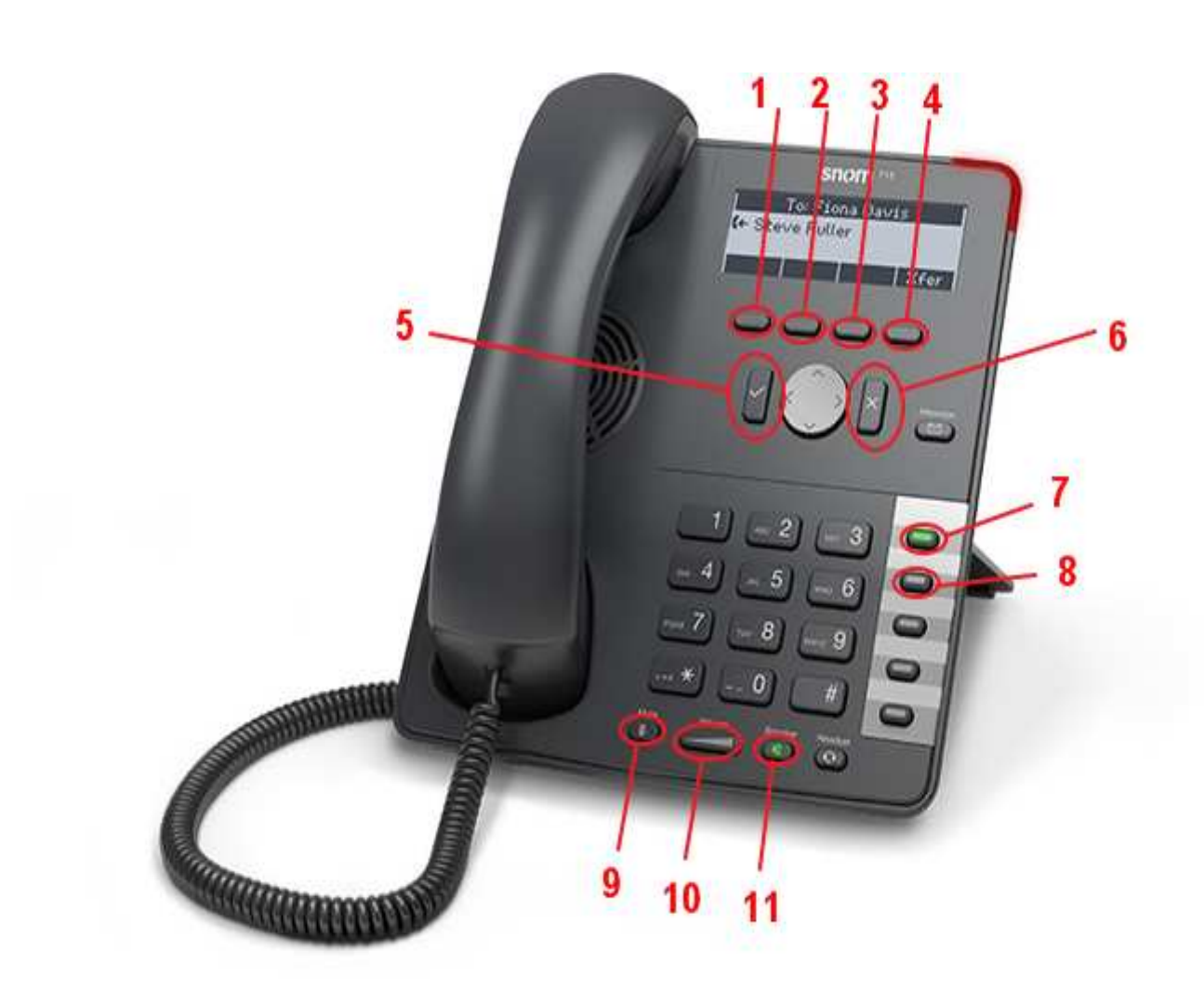

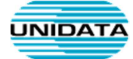

### **Principali Funzionalità**

Di seguito sono elencate le principali funzionalità del telefono, con riferimento ai tasti evidenziati con i numeri da 1 a 11 nella figura sopra:

- 1. **"Rubrica"** o **" Transf":** permette di accedere alla rubrica interna del telefono quando il telefono è in modalità stand-by. Permette, quando è attiva una chiamata, di trasferirla ad un interno o numero esterno.
- 2. **"Impostazioni:** Permette di modificare alcune impostazioni del telefono
- 3. **" CFwd"**: o **"Attesa":** Permette la deviazione di tutte le chiamate in entrata verso altro interno o numero esterno quando il telefono è in modalità stand-by. Permette quando è attiva una chiamata di metterla in attesa.
- 4. **"DND":** Abilita il Non Disturbare. Blocca le eventuali chiamate in ingresso
- 5. **"Conferma":** per fa partire la comunicazione o confermare l'azione selezionata in un menù
- 6. **"Annulla":** per annullare l'operazione corrente, uscire dal menù della lista chiamate o terminare la comunicazione quando una chiamata è in corso.
- 7. **"L1":** consente di mettere in attesa o riprendere la chiamata sulla linea 1; il Led corrispondente evidenzia la presenza di una chiamata in attesa sulla linea 1
- 8. **"L2":** consente di mettere in attesa o riprendere la chiamata sulla linea 2; il Led corrispondente evidenzia la presenza di una chiamata in attesa sulla linea 2
- 9. **"Mute":** disabilita il microfono
- 10. **Volume":** permette di regolare il volume del telefono
- 11. **"Speaker":** consente di passare alla modalità "vivavoce"

#### **Tasto Volume**

- Se premuto a cornetta abbassata permette di regolare il volume della suoneria
- Se premuto a cornetta alzata permette di regolare il volume della cornetta
- Se si preme il pulsante "Vivavoce" e poi "Volume" permette di regolare il volume dell'altoparlante della funzionalità "Vivavoce"

#### **Operazioni Principali**

#### *Trasferimento di chiamata assistito*

- 1. Dopo aver risposto alla chiamata, mettere il chiamante in attesa premendo il tasto di **"Attesa"**
- 2. Comporre quindi il numero dell'utente che si desidera chiamare e premere il tasto di "Ok/Invio"
- 3. Dopo aver parlato con l'utente premere il tasto **"Transf"** e poi premere "Ok/Invio"
- 4. Riagganciare.

#### *Trasferimento diretto della chiamata*

- 1. Dopo aver risposto alla chiamata, premere il tasto **"Transf"**
- 2. Comporre il numero dell'utente al quale trasferire la chiamata e premere il tasto di 'Ok/Invio'
- 3. Riagganciare.

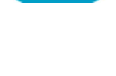

**JNIDATA** 

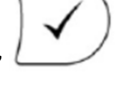

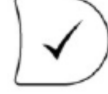

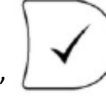